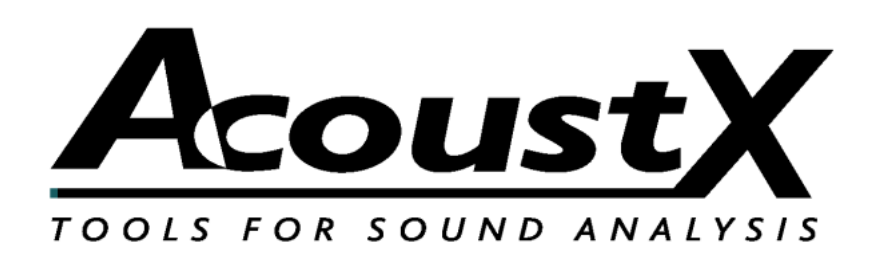

### **win|RTA Standard**

### **Guía de inicio rápida**

Versión 1.8

**AcoustX 122 Calistoga Road #318 Santa Rosa, CA 95409 Tel: 707-537-1310 Fax: 707-637-8654 www.acoustx.us**

## **Instalacón**

Descomprima la distribución en una carpeta en su escritorio. Haga doble clic en Setup (Instalación) y siga las instrucciones. Inicie el programa y abra el menú Config (Configuración).

Seleccione las interfaces y luego haga clic en Select (Seleccionar). Luego de seleccionar la interfaz de audio e ingresar otra información que desee guardar, haga clic en Save Configuration (Guardar configuración) y sus ajustes se guardarán para su próxima sesión.

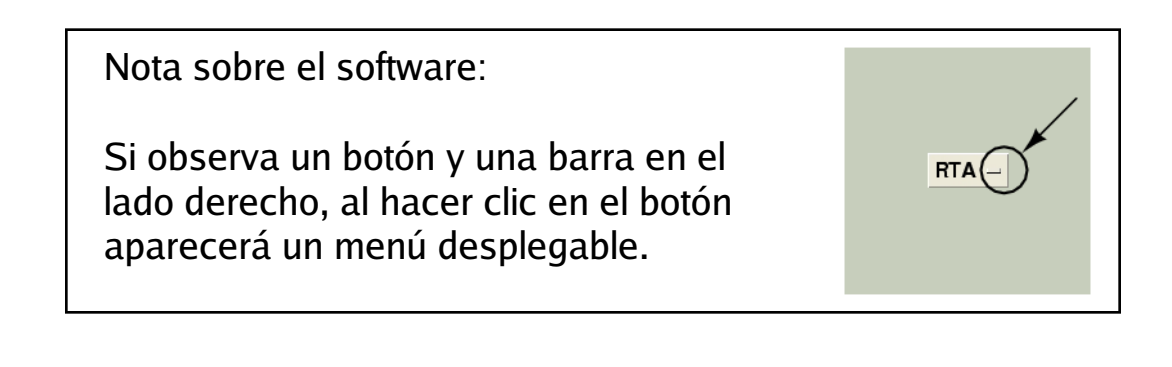

#### **A V I S O**

© Copyright 2009 AcoustX. Todos los derechos reservados.

Este manual contiene información confidencial y propietaria protegida por las leyes de propiedad intelectual. Ninguna parte de la presente publicación podrá ser reproducida, transmitida, transcripta, almacenada en un sistema de transmisión o traducida a otros idiomas, en ninguna forma, sea electrónica, mecánica, por medio de fotocopiado, grabación o de otra naturaleza, sin el permiso previo por escrito de AcoustX. Se considera que la información aquí proporcionada es confiable y precisa. Sin embargo, AcoustX no asume responsabilidad alguna en virtud a su uso o por cualquier violación a las patentes u otros derechos de terceros que se originen por su uso. AcoustX se reserva el derecho de modificar en cualquier momento las funcionalidades y características del producto cuando lo considere apropiado, sin previo aviso.

**Garantía limitada**

El software win|RTA se distribuye en base al concepto de "como está", sin garantía. AcoustX no efectúa ninguna representación o garantía, tanto expresa como implícita, con respecto a los programas de software, su calidad, precisión o adecuación para un fin específico. AcoustX no será responsable ante el comprador o ante ninguna otra parte o entidad con respecto a responsabilidad, pérdida o daño alguno producido o supuestamente producido en forma directa o indirecta por el software incluido en el disco de distribución. Esto incluye, entre otros, la interrupción del servicio, pérdida de información, tiempo, o ganancias, así como a los daños indirectos originados por el uso del software. En caso de que el medio de distribución sea defectuoso, podrá devolverse para su reemplazo dentro del período de garantía.

## **Pantalla principal del software**

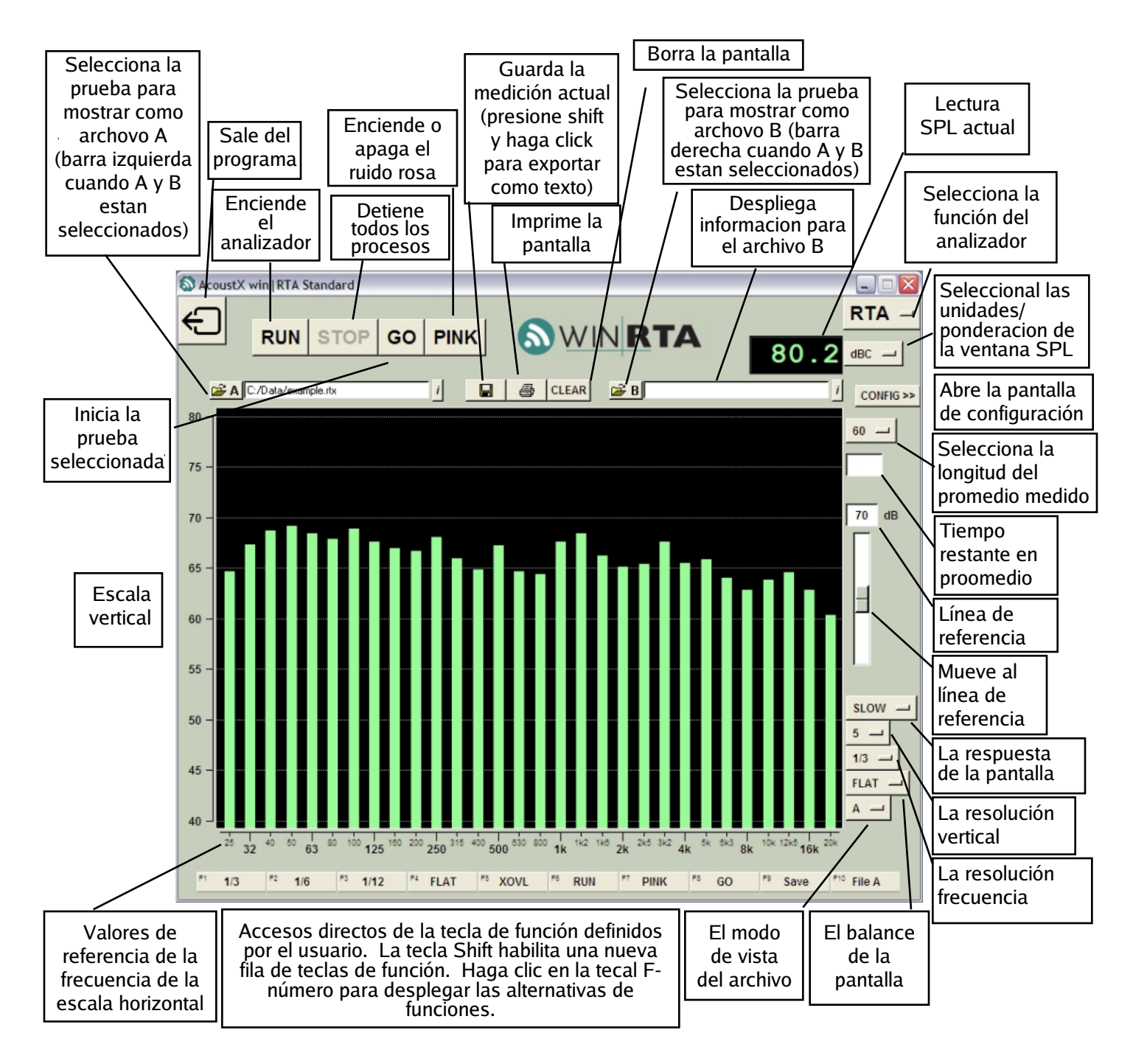

#### **SPECIAL KEYS AND FUNCTIONS**

- La tecla ESC "mata" a todos los procesos
- PgUp/PgDn o la rueda del ratón mueve la línea de referencia
- Shift muestra una nueva fila de teclas de función
- Al hacer Shift y clic en el botón Guardar se exportar una prueba como texto (.TXT)
- Haga clic y arrastre el ratón sobre la pantalla para una v vista en aumento en modo RTA
- Haga Shift y clic sobre la pantalla para quitar el aumento
- Al hacer clic en el botón derecho se despliega el menú de edición cuando se está en el compo del comentario
- Mantenga el cursor sobre el campo del nombre de archivo para ver la ruta completa.
- Shift-clic-arrastrar mueve los amplificadores de los canales de manera conjunta

# **Configuración: Perfil**

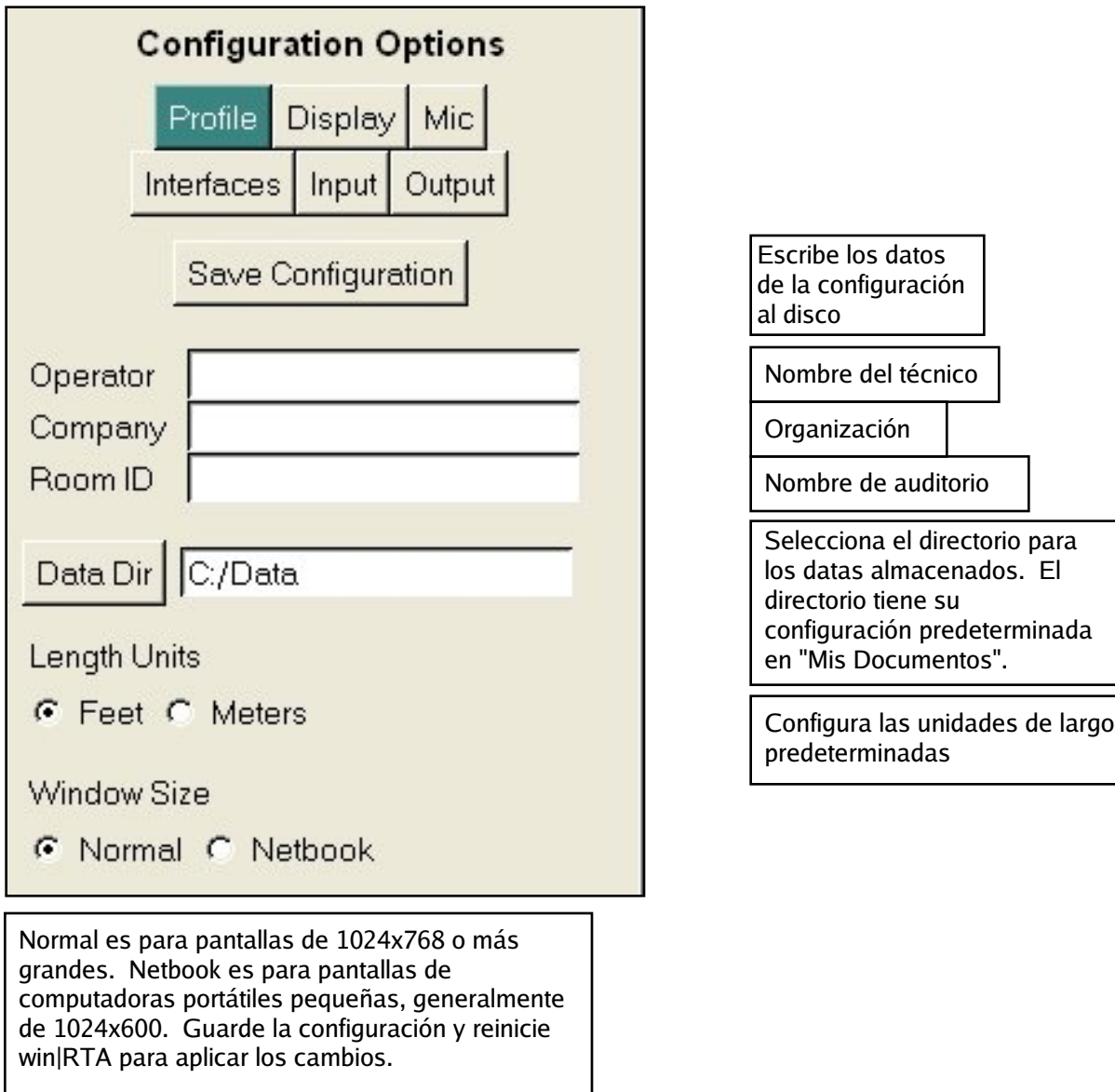

## **Configuración: Pantalla**

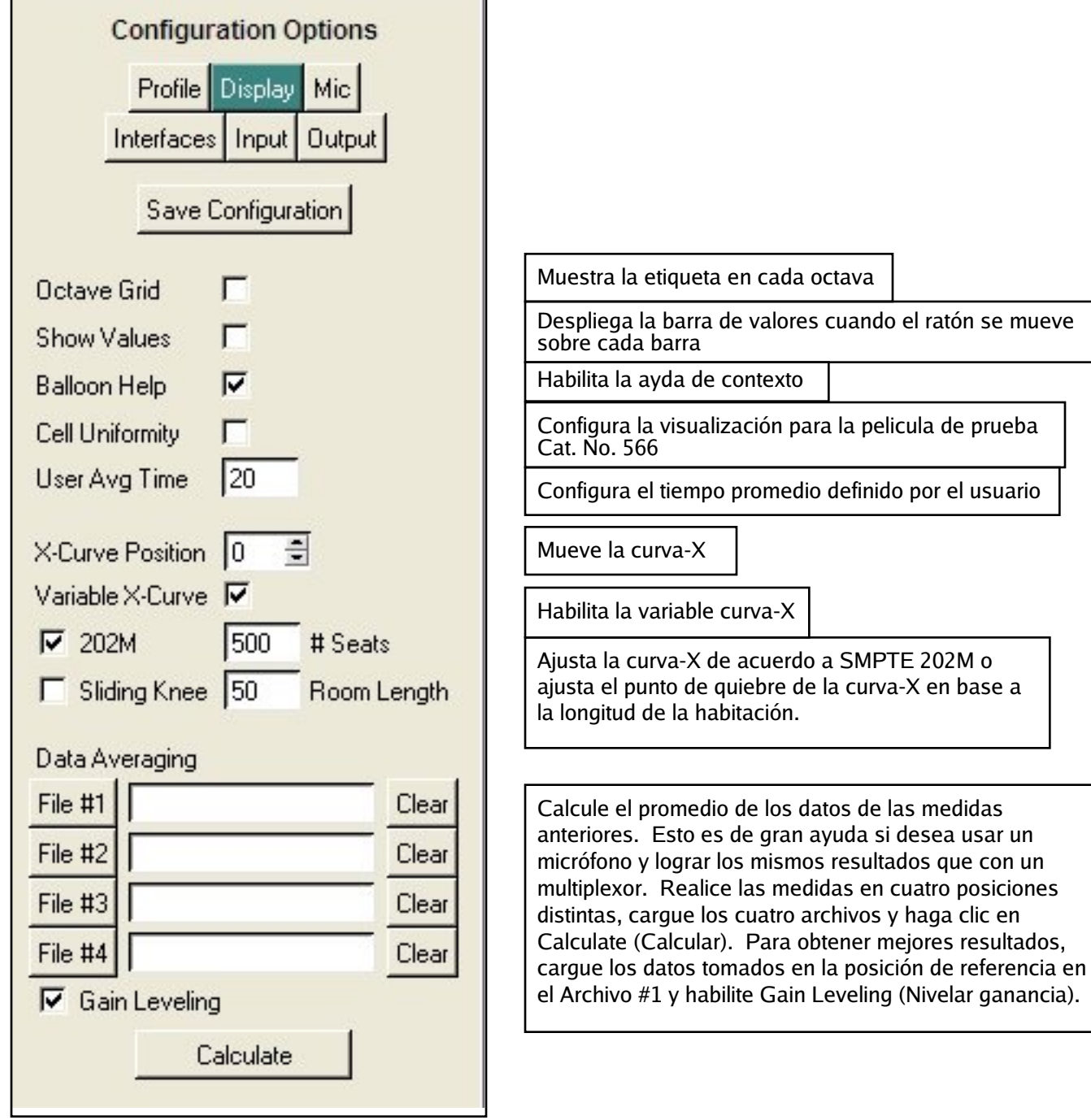

base a

posiciones

# **Configuración: Micrófono y Interfaz**

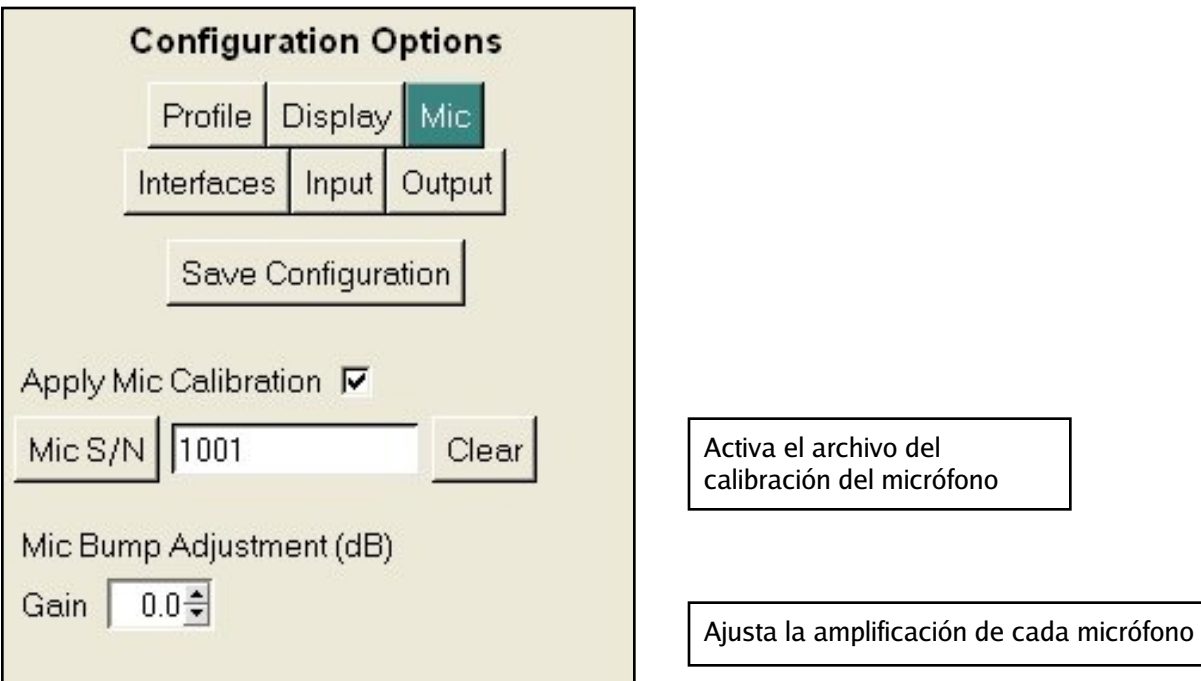

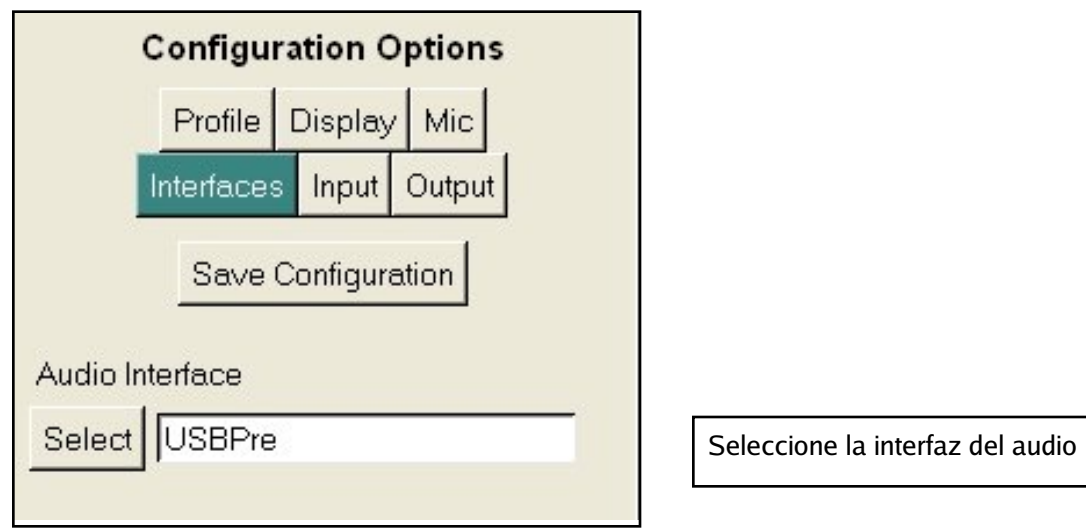

## **Configuración: Entrada y Salida**

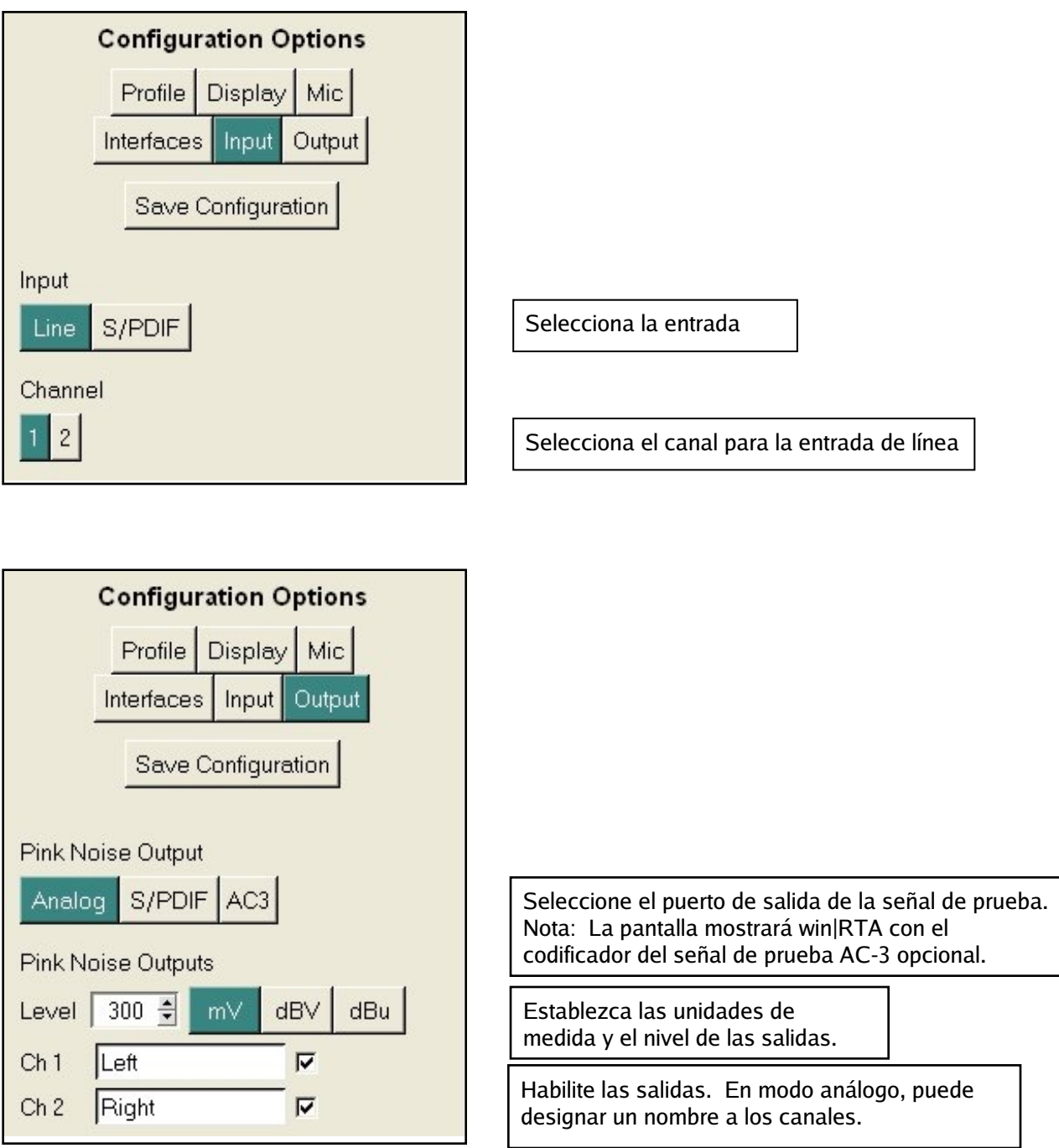

NOTA: La funcionalidad mostrada en estas pantallas puede variar dependiendo de la interfaz del audio. El voltaje de salida es correcto sólo si utiliza una interfaz aprobada.

## **Alcance X-Y**

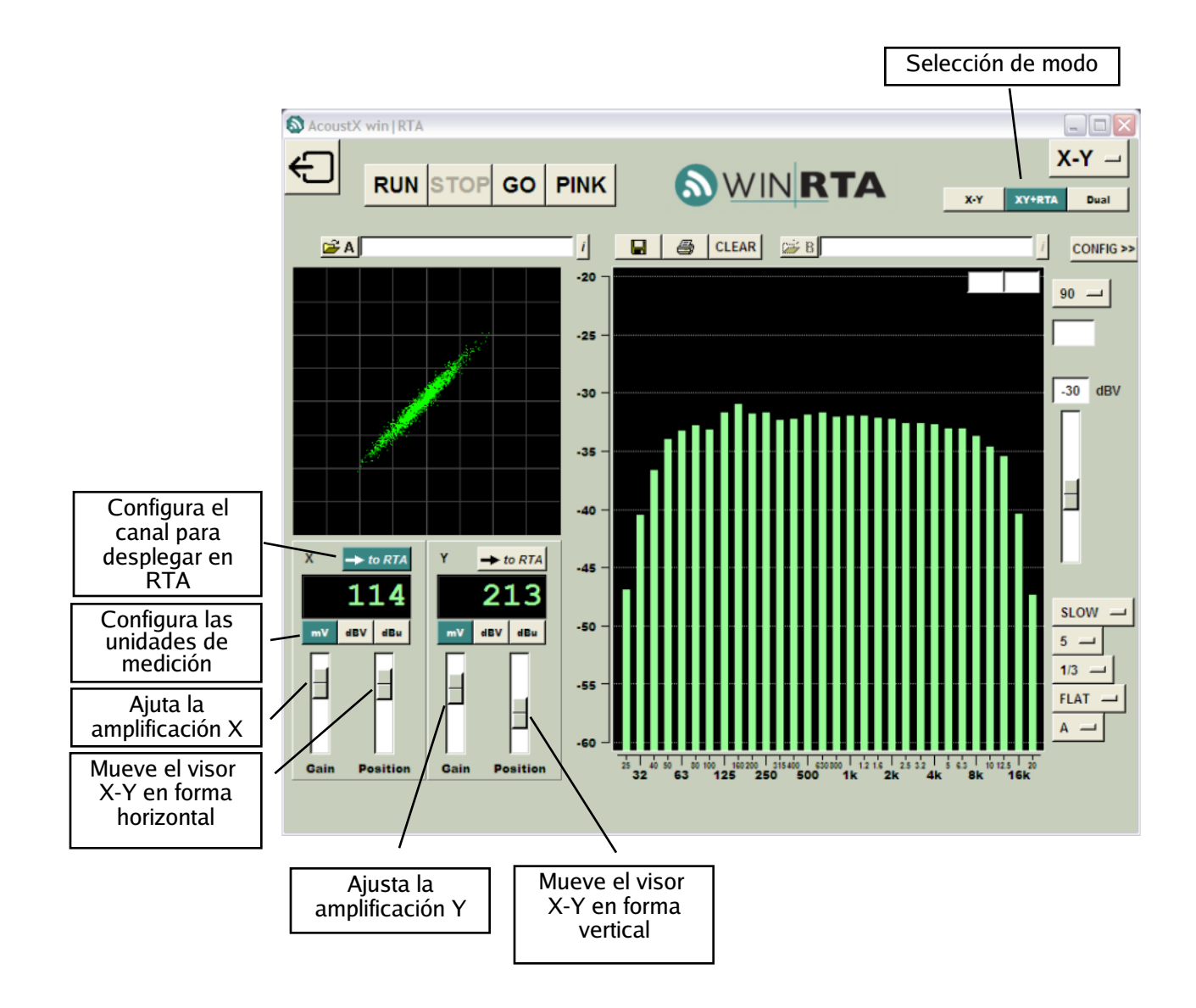

## **Alacance de rastreo dual**

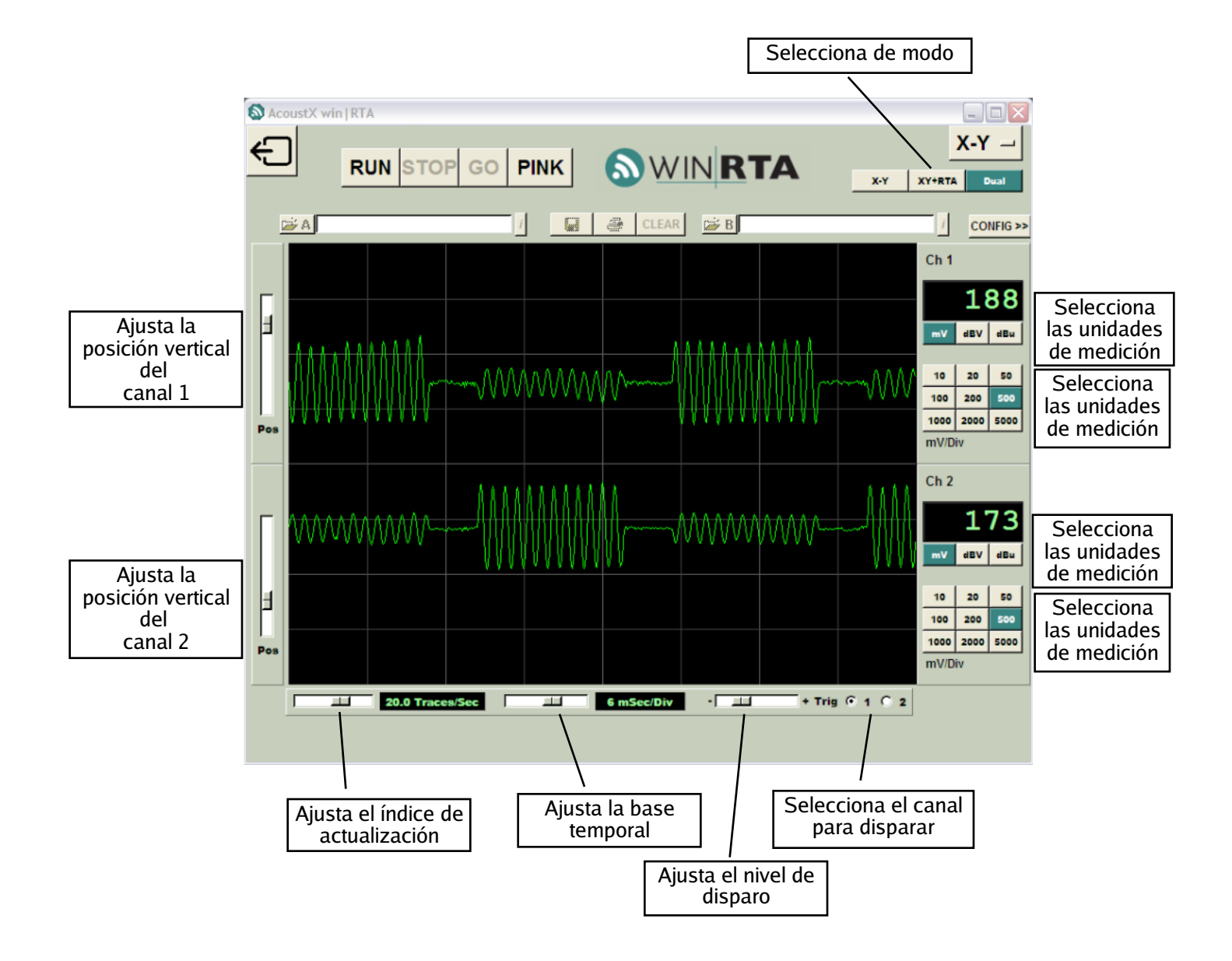